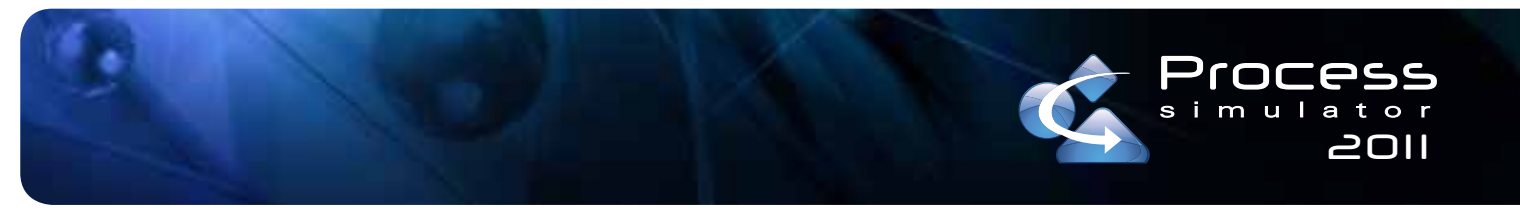

# What's New in Process Simulator 2011

With Process Simulator 2011 you are able to more easily visualize and analyze simulation results using the new Output Viewer, quickly experiment and compare model changes with independent scenarios, and simplify model building with advanced modeling constructs. Process Simulator 2011 is compatible with Microsoft Visio 2010, 2007, and 2003.

#### **Output Viewer**

Originally released with ProModel 2010, the new Output Viewer has been developed in the latest Microsoft WPF technology. It simplifies the creation of views, provides quicker and more open access for modifying charts and tables, and allows for analysis and comparison of multiple output data sources. The user interface follows the Microsoft fluent UI standard and uses a ribbon for providing access to all the reporting functionality.

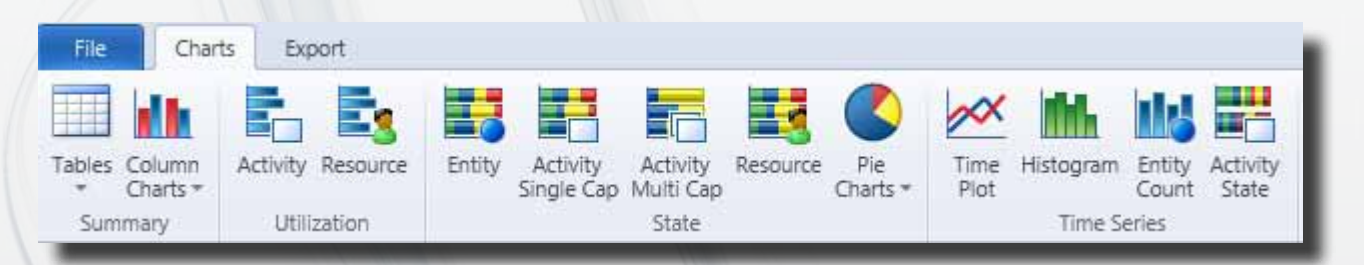

Specifically for the Process Simulator 2011 release, we have added the following new capability to Output Viewer:

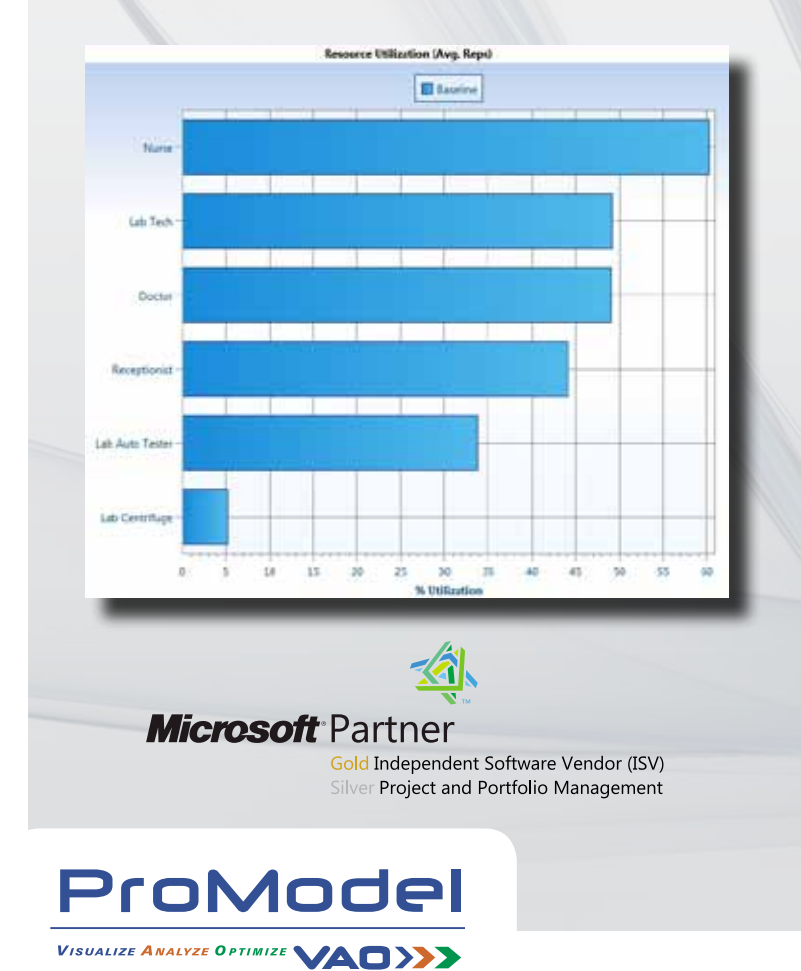

- **Sort Column, Utilization, and State Charts sort** your chart data based on highest or lowest values. State charts will even let you choose which state should be sorted.
- **Export Time Series Data –** similar to exporting Summary data, you are able to export any of your time series results from any scenario to Excel.

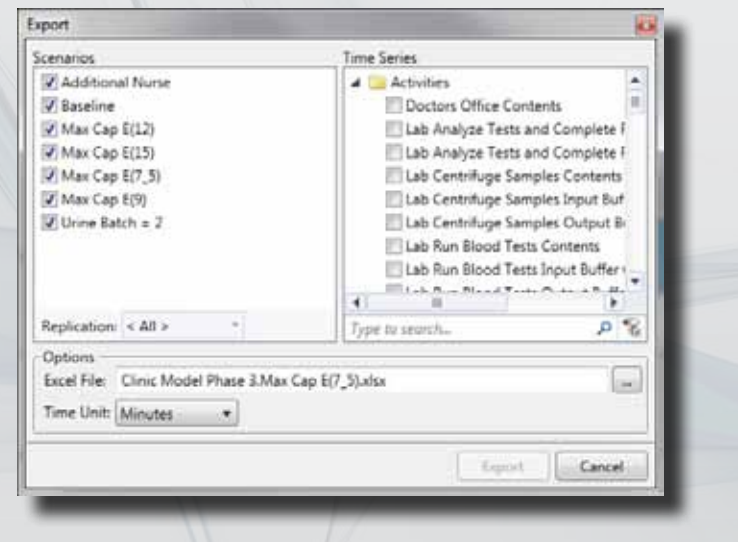

## www.promodel.com

### **Change Chart Type**

You are able to change the chart style from bar to line, from line to area, from pie to doughnut, etc. Choose from several different chart style options.

#### **Independent Scenarios**

Coupled with the capability introduced in the new Output Viewer, you can run new scenarios independently of each other and compare their results side by side with previously simulated scenarios.

#### **Macros**

If you have a distribution that is used in multiple places throughout your model, use a macro and then if you need to change that distribution, modify it one place! Macros can be used in almost any place in your model like activity logic, routing move time, arrival frequency, etc. You can also add them as parameters to be utilized in your scenario analysis.

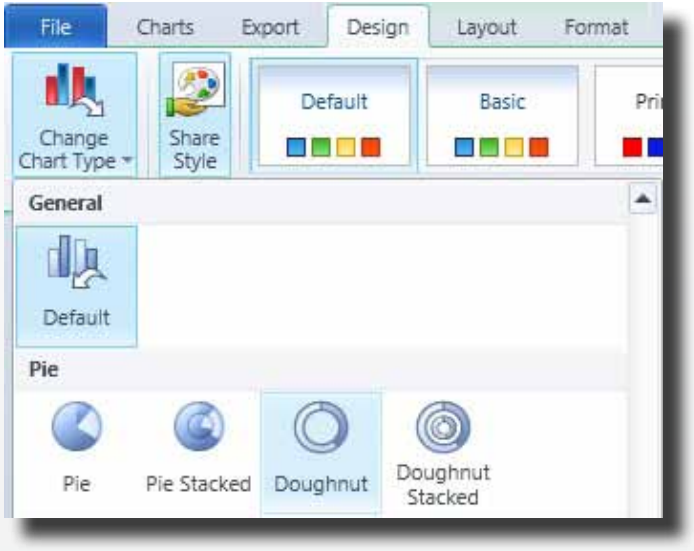

#### **Subroutines**

If you find yourself writing the same logic in multiple activities throughout your model, put that logic in a subroutine. Then, simply call the subroutine from multiple logic locations. Not only will you reduce the amount of time writing logic, but when you want to make a change, you'll only need to make it in one place.

## **External Arrivals**

Define multiple Periodic arrivals in an Excel worksheet and have them automatically initialized in your model when the simulation runs. You can also set the arriving entity's initial attribute values for things like part numbers, acuity levels, job numbers, etc.

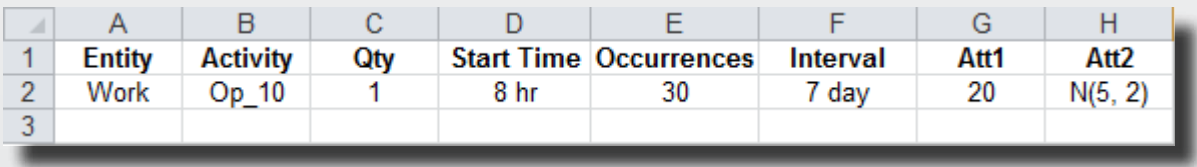

## **Online Help System**

Gves you access to the latest documentation… all the time.

#### **Enhancements**

- Submodel naming prefixes can be defined by including specific text within brackets in the name of the activity which references the submodel. For example, if the activity "Operation 10 – Assemble Parts" references a submodel and you want the elements in the submodel to have the prefix "s10" then you would change the activity name to "Operation 10 – Assemble Parts [s10]". It doesn't matter where the bracketed text is placed within the activity name.
- Entities can be Ordered or Sent directly to an activity that references a submodel.
- The Scenario Manager now contains a row called "Last Run Date" which identifies when the last time a scenario was simulated.
- Copy Model Elements from one model or submodel to another. Cut, Copy, and Paste functionality is available in the Model Elements tables. This excludes Resource Groups and Subroutines, however, you can copy the list of resources or subroutine logic and paste them into another resource details list or subroutine logic respectively.
- You can delete individual rows of logic in an IF statement using the Delete key. Previously all lines within the IF block would be deleted.
- A warning message is given alerting you to the possibility that arrivals may stop occurring for a Continuous Arrival if it is connected to an activity that either has a Calendar definition or less than 100% Availability defined.

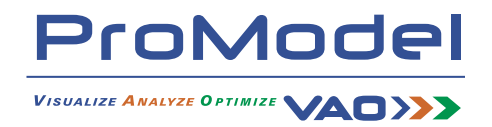